# 知 HP/Aruba 2620系列交换机SNMP配置方法

[SNMP](https://zhiliao.h3c.com/questions/catesDis/146) **[孙轲](https://zhiliao.h3c.com/User/other/20835)** 2019-09-30 发表

# 组网及说明

### **1. 配置需求或说明**

#### **1.1 适用产品系列**

本案例适用于如:HP/Aruba 2620 24/48 Switch、HP/Aruba 2620 24/48 PoE+ Switch、HP/Aruba 262 0 24 PPoE+ Switch等系列的交换机。

**1.2 组网图**

无。

配置步骤

**1. SNMPv1 & v2配置步骤 #进入全局模式** ProCurve#config

#### **#设置public为读权限密钥**

ProCurve(config)#snmp-server community public unrestricted

#### **#设置private为写权限密钥**

ProCurve(config)#snmp-server community private unrestricted

**2. SNMPv3配置步骤 2.1 开启SNMPv3功能 #进入全局模式** ProCurve#config

#### **#开启SNMPv3**

ProCurve(config)#snmpv3 enable

### **2.2 创建SNMPv3用户及密钥 #系统自动创建"initial"虚拟用户,任意填写authentication密钥,本案例填写密钥为12345678**

SNMPv3 Initialization process.

Creating user 'initial' Authentication Protocol: MD5 Enter authentication password: 12345678

### **#填写privacy密钥,本案例填写密钥为12345678**

Privacy protocol is DES Enter privacy password: 12345678

#### **#初始虚拟用户创建成功**

'initial' has been created

## **#提示创建第二个用户,输入n**

Would you like to create a user that uses SHA?  $[y/n]$  n User creation is done. SNMPv3 is now functional.

## **#提示将SNMPv1和v2版本限制为只读权限,输入y**

Would you like to restrict SNMPv1 and SNMPv2c messages to have read only access (you can set this later by the command 'snmp restrict-access'): y

### **#查看SNMPv3用户**

ProCurve(config)#show snmpv3 user

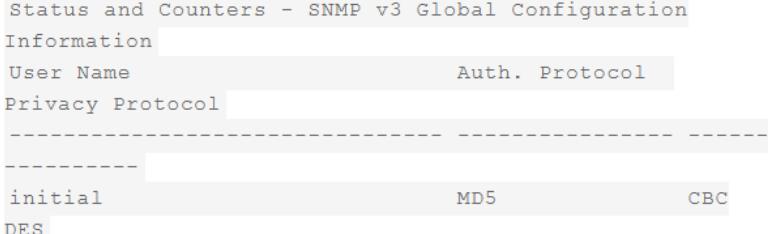

## **#创建自定义用户名snmpv3user及密码adminpw,使用SHA和AES-128加密方式**

ProCurve(config)#snmpv3 user admin auth sha adminpw priv aes adminpw

### **#再次查看SNMPv3用户**

ProCurve(config)#show snmpv3 user

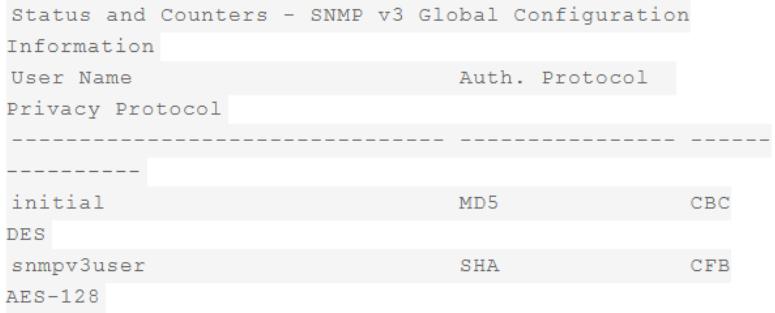

### **#删除初始虚拟用户"initial"**

ProCurve(config)#no snmpv3 user initial

## **2.2 将SNMPv3用户放入最高权限组中**

ProCurve(config)#snmpv3 group managerpriv user snmpv3user sec-model ver3

### **3. 保存配置**

ProCurve(config)#write memory

### 配置关键点

SNMPv3配置步骤:1. 开启SNMPv3 2. 创建用户&密钥 3. 将用户加入权限组中 SNMPv3创建自定义用户&密钥前,需根据系统提示,先创建初始用户"initial",再创建自定义用户